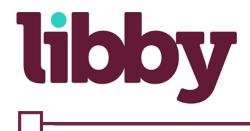

## How To Borrow Kindle Books

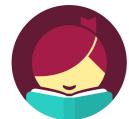

## Sending to Kindle

- 1. Go to your **Shelf**.
- 2. Tap the title jacket.
- 3. Tap Send to Device.
- 4. Tap **Send** next to "Amazon Kindle."
- 5. If you're signed into your Amazon account, verify the "Deliver to:" device and tap **Get**
- **library book**. If vou're not sig

If you're not signed into your Amazon account, tap **Get library book**, sign in, and choose a device to deliver the title to.

6. Tap **Close** in the top-right corner to go back to the app

Making Kindle your preferred way to read

1. Go to Menu > Download Settings.

2. Tap I Read on Another Device.

3. Under "Reading Device," tapthe underlined in Libby link.4. Tap on my Kindle.

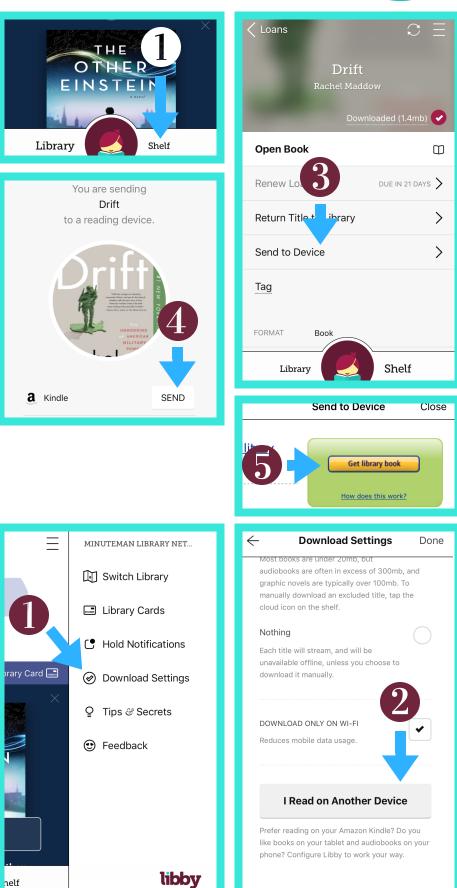